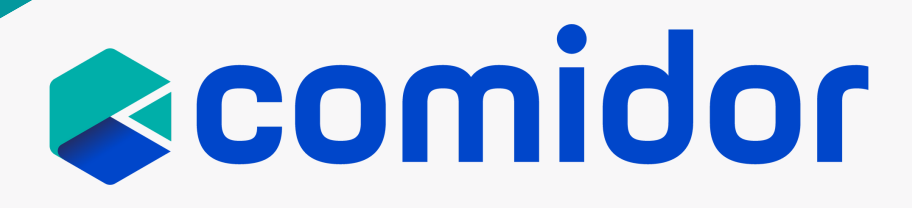

# COMIDOR v6.1 PRODUCT RELEASE NOTES

OCTOBER 2021

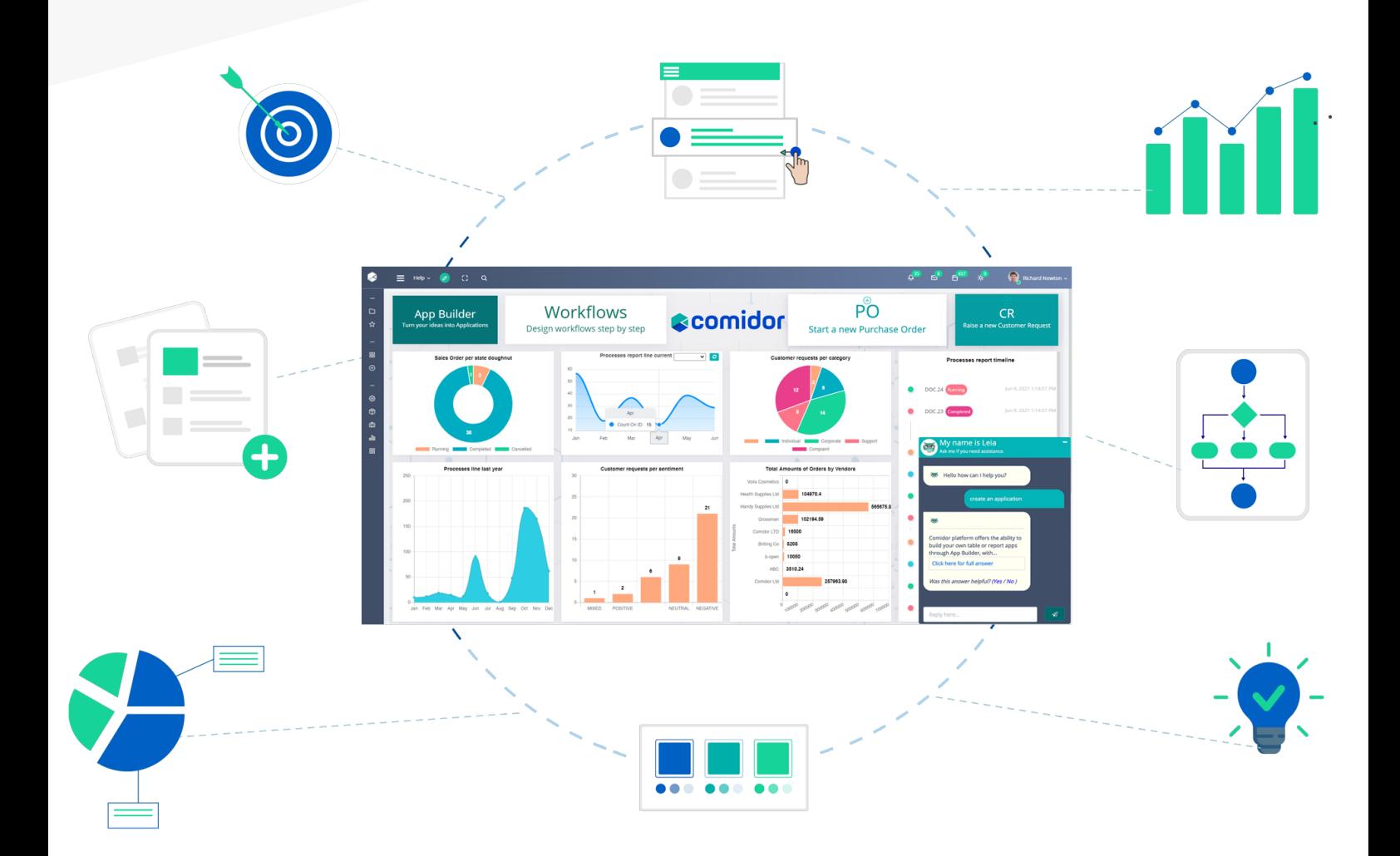

# TABLE OF CONTENTS

#### Digital Workplace

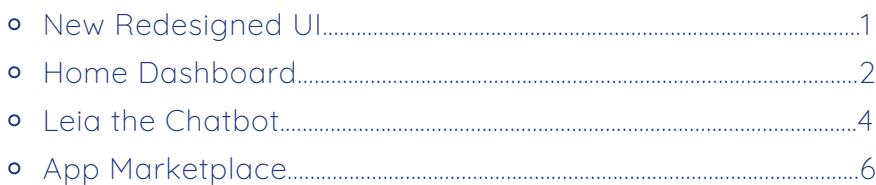

#### Workflows

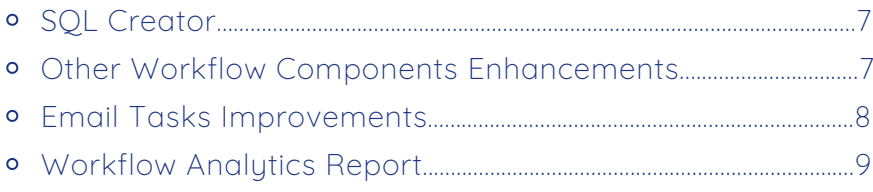

#### App Builder

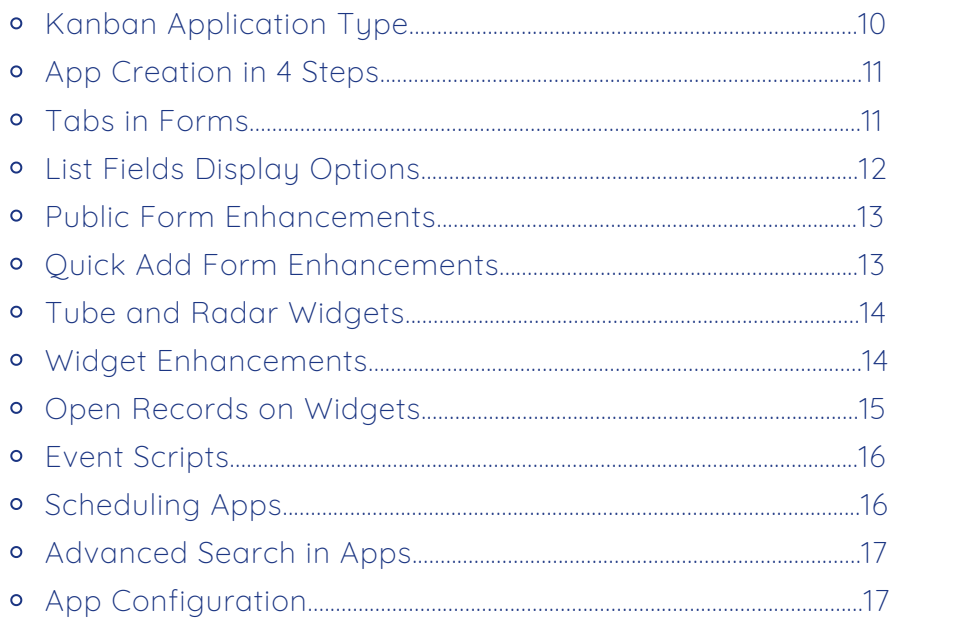

#### General

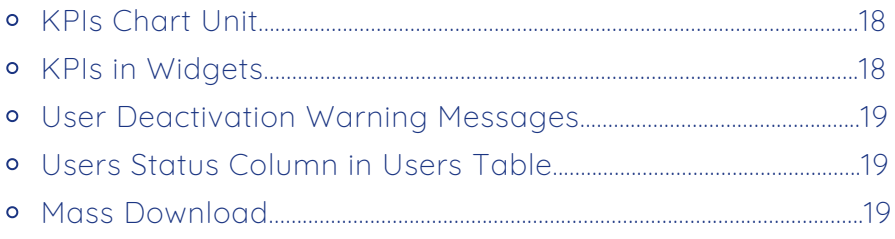

# DIGITAL **WORKPLACE**

#### NEW REDESIGNED UI

In version 6.0, we introduced a brand-new User Interface so that our customers enjoy seamless usage and optimized user experience. Over the last months, we have been working hard to make Comidor, even more, efficient and enjoyable to use. In version 6.1, we decided to go even deeper across the entire UI and identify parts that still had room for improvement. We managed to make the platform more intuitive, user-friendly, easier to navigate and work with.

From the **UX/UI** perspective, our primary focus has been on the following two pillars:

#### **Simplicity**  $\overline{\mathsf{M}}$

The new cleaner design makes it easier to focus on your work. We made beneficial enhancements that aim to make Comidor more effective and your work-life easier. Primary changes have been made to keep things simple and more convenient for you, while some minor changes have been made to UI components to make them more appealing and discernible.

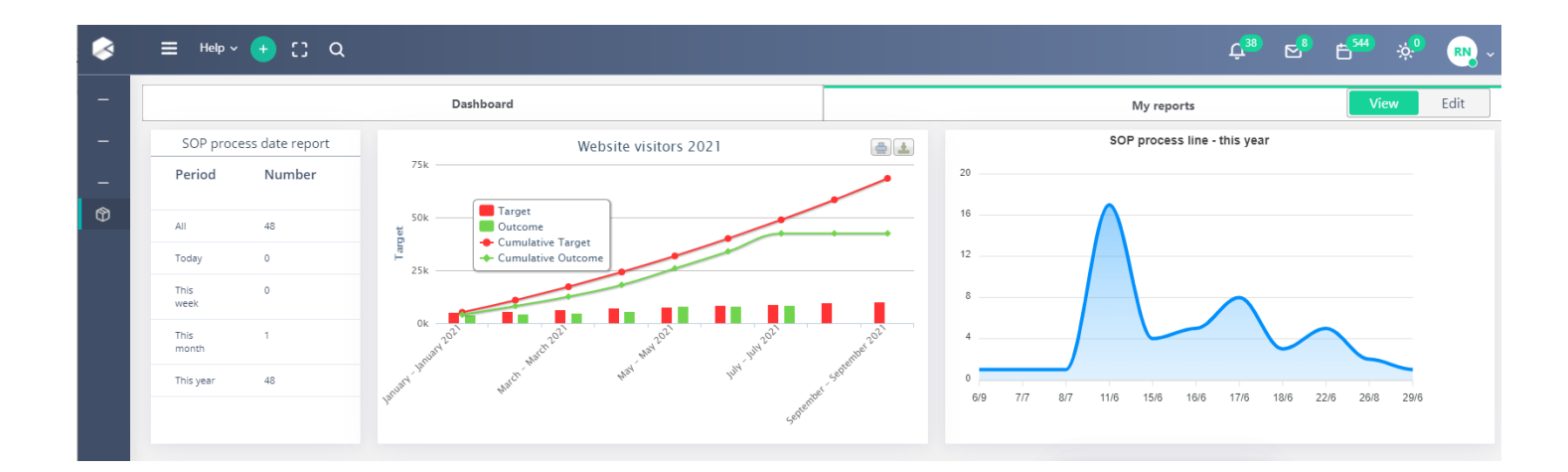

#### M **Seamless Navigation**

It is our goal to ensure that you have a smooth, friction-free experience while working on the platform. The new UX enhancements make navigation more convenient and seamless than ever before.

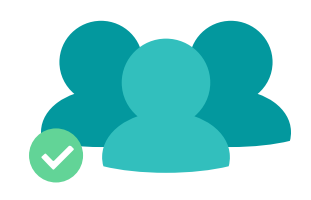

#### HOME DASHBOARD

Home Dashboard saves you time, offering exactly what you need in one single panel. With all of your applications and widgets in one place, your work has never been easier.

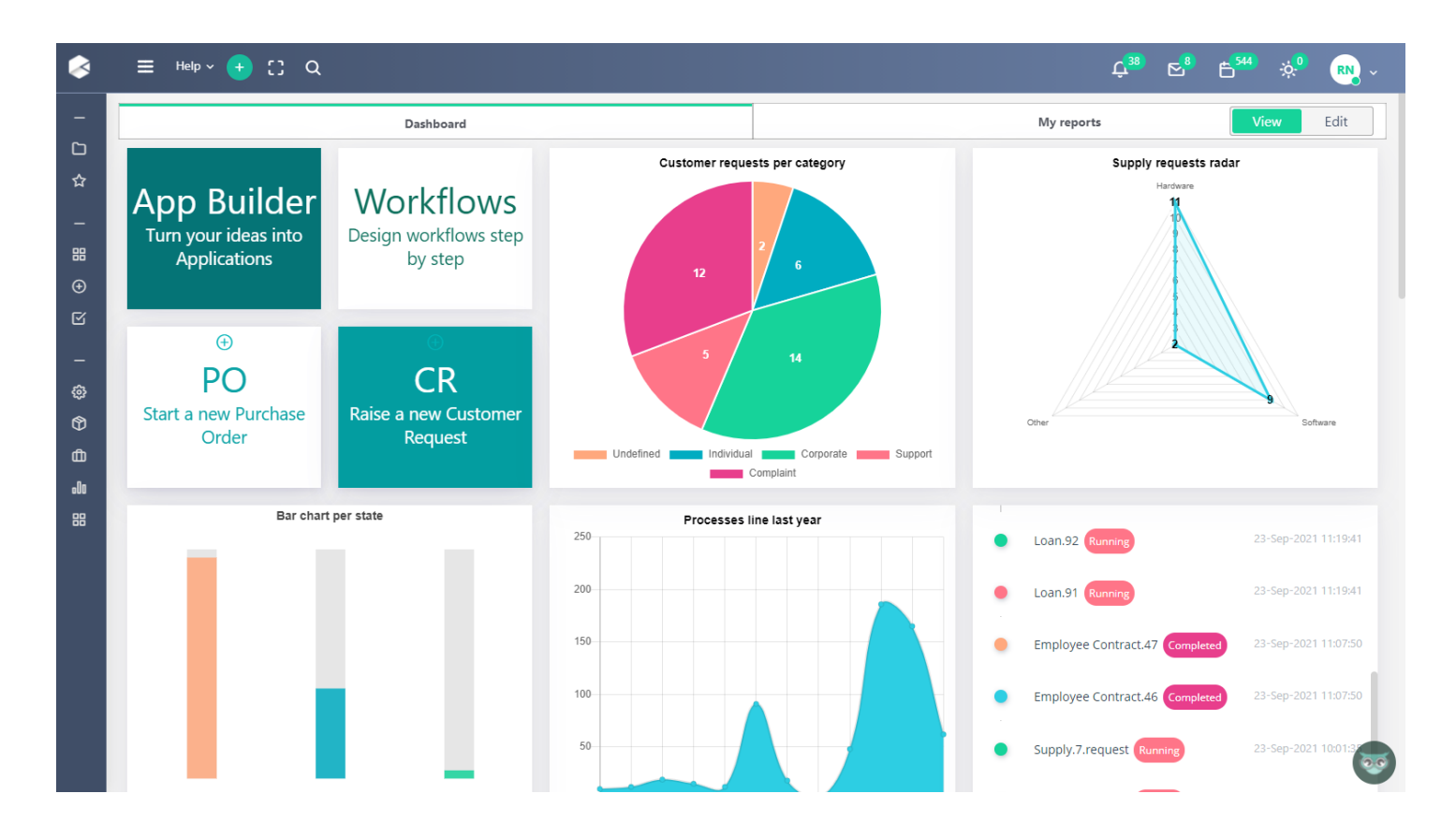

#### $\overline{\mathbf{M}}$ **UX Enhancements**

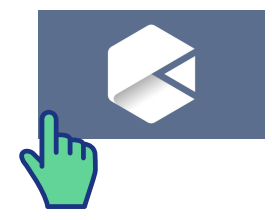

Τhe home button helps you return to your dashboard no matter how deep into Comidor you have gone.

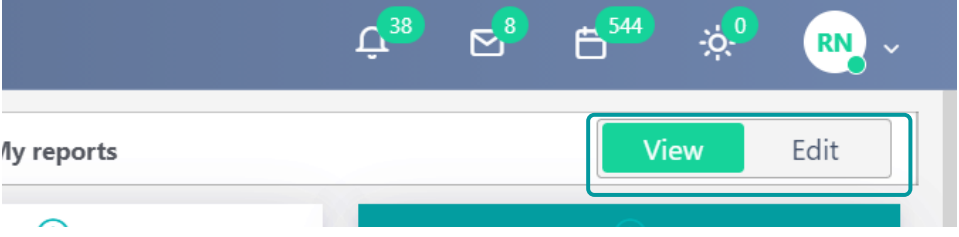

You can switch to "edit mode" using the tab buttons.

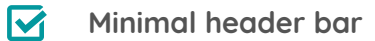

We created a simpler header bar but kept the most important functionalities. Also, the "**absences**" icon gives the opportunity to get an overview of the teammates that are on leave.

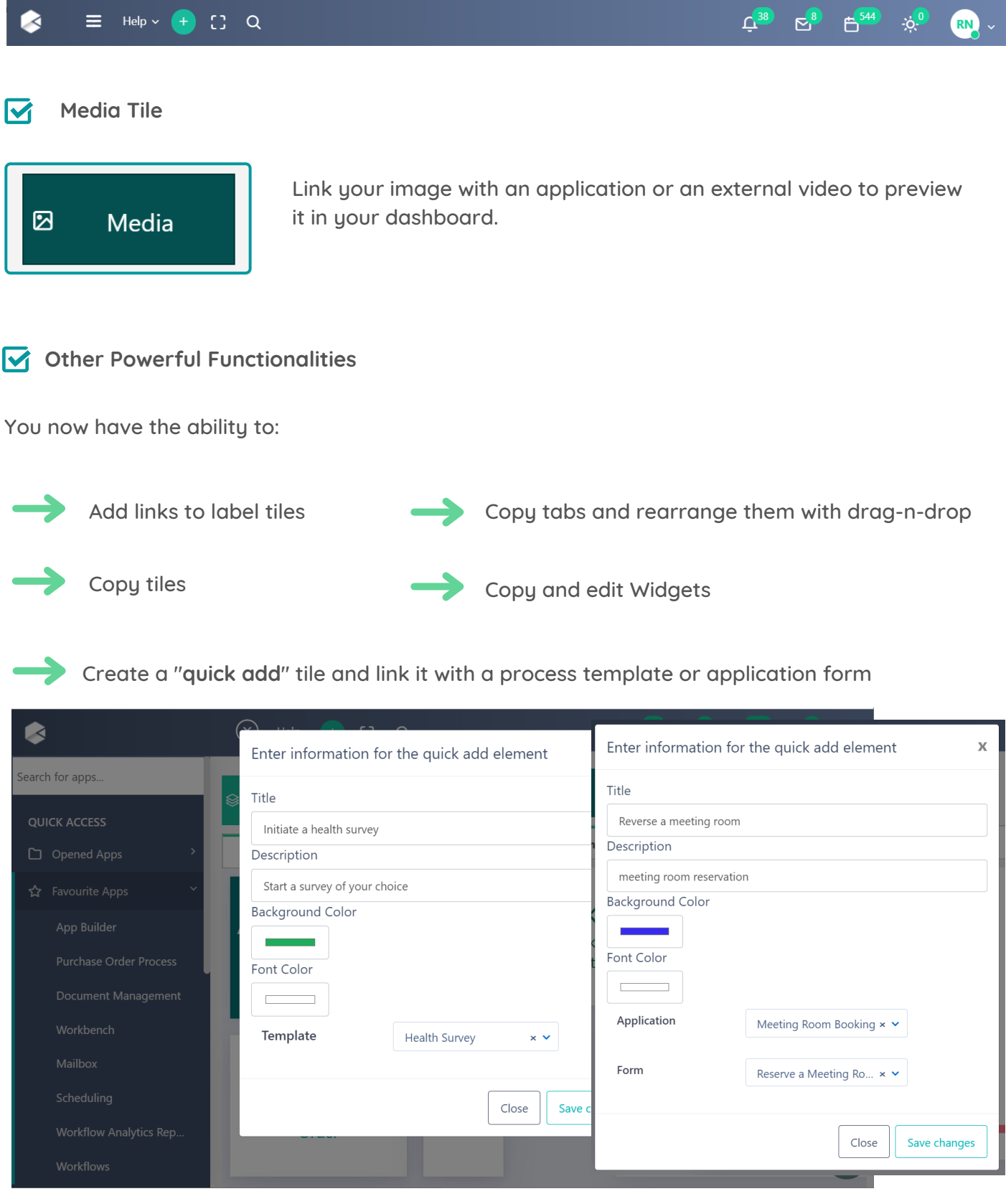

#### LEIA THE CHATBOT

Leia, Comidor's new intelligent virtual agent, was introduced in our previous version release but its capabilities have been strengthened in v6.1.

 $\sqrt{\phantom{a}}$  Users can interact with Leia via slash commands.

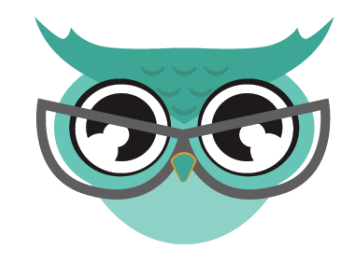

**/quick /clear CO M M AND USAGE /add** Leia can understand the "/add" command and insert records (tasks, processes, and contacts) in Comidor. For example, if you use the "/add" command to create a task, Leia asks proper questions to fill in mandatory fields. After the creation, a link with the new record is displayed. Also, the new process can be created by choosing your desired process template. You can initiate an app with the "quick add" form via the chatbot. When you write the "/quick" command, Leia populates a list of all "quick add" forms from the custom apps in your account. Once the desired app is chosen, Leia asks proper questions to fill in all fields from the selected form, in order to initiate a process. This command deletes the chat history.

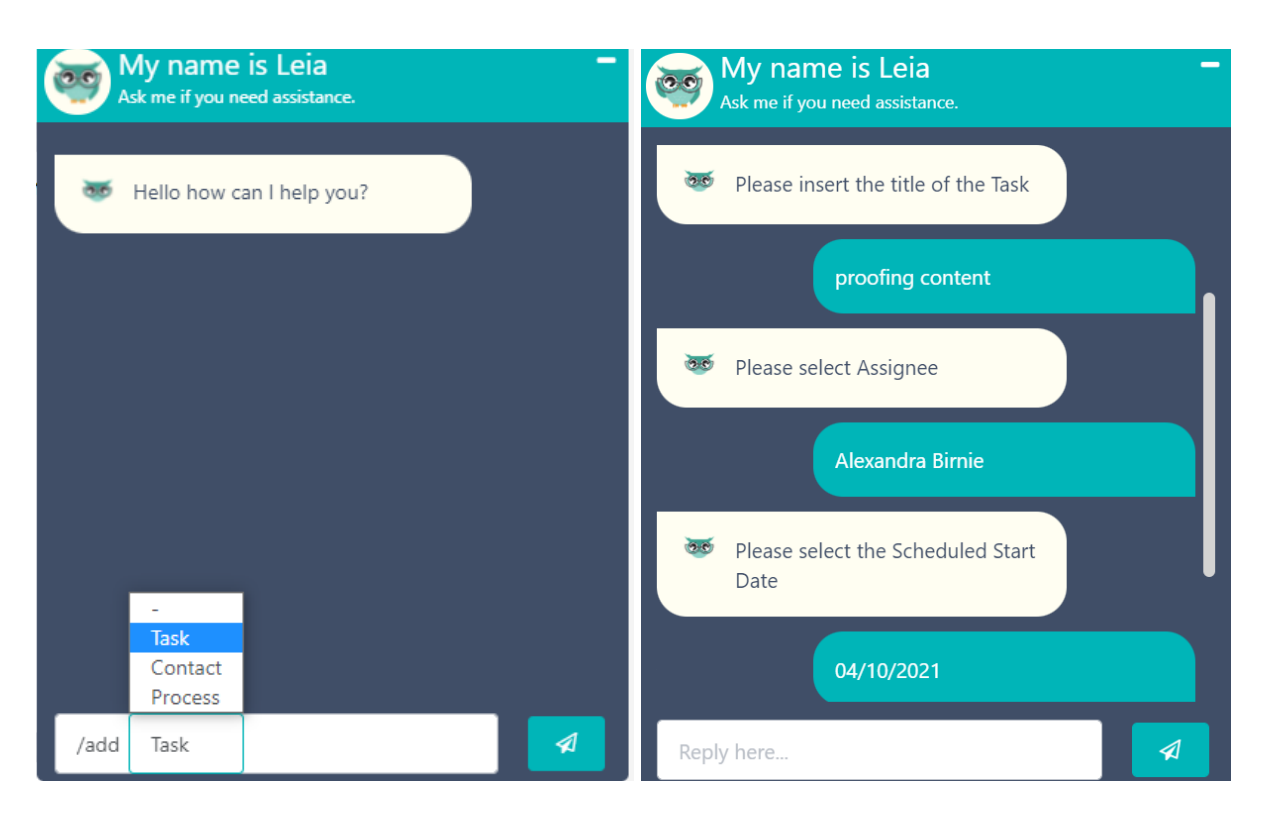

Creating a task with the "quick command"

 $\sqrt{\phantom{a}}$  Widgets in Leia's answers

Leia now interprets data into meaningful, insightful analytics.

You are able to configure a set of quer ies and set **widgets as answers** through the Knowledge Base. Then, Leia can give answers to these questions by displaying the proper charts.

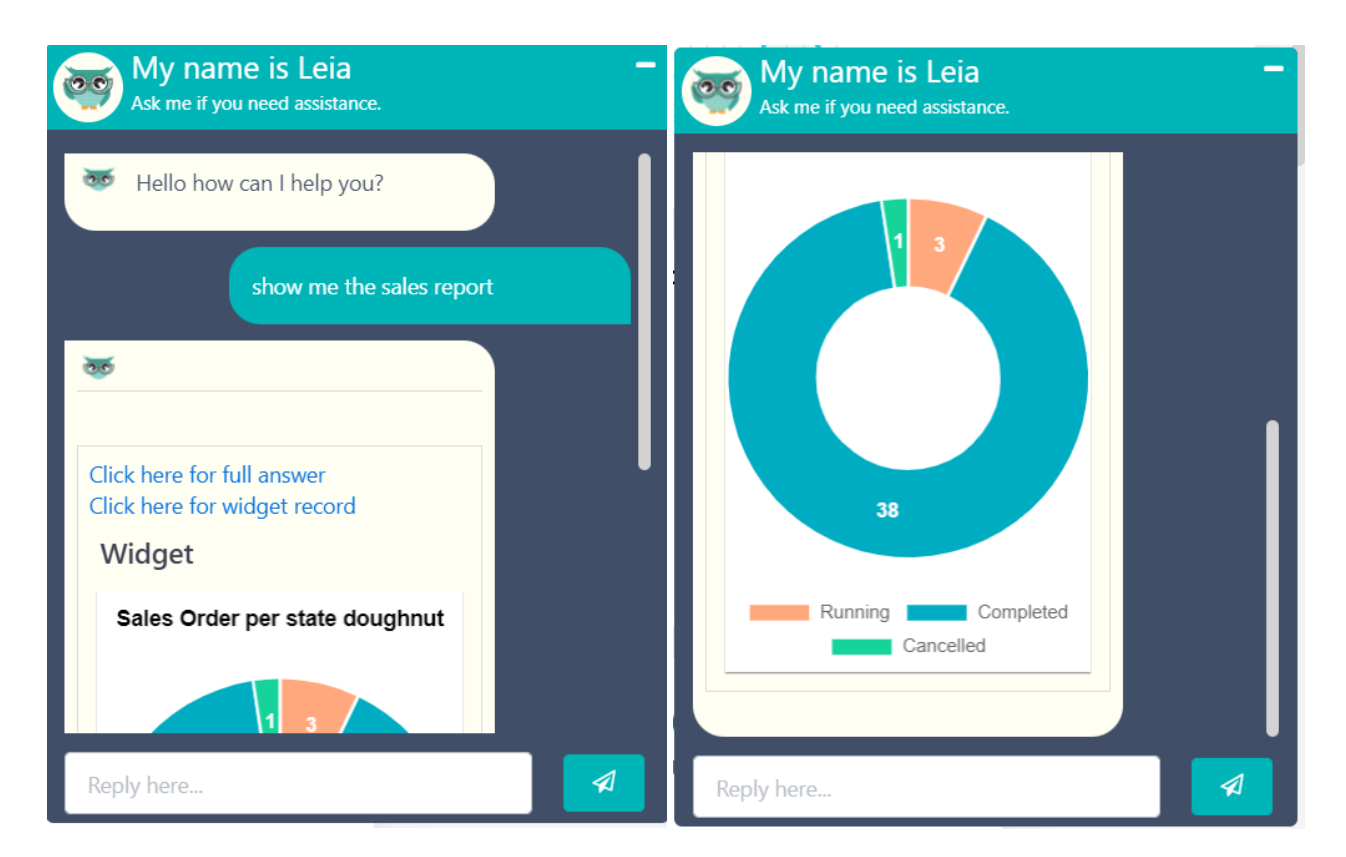

#### Leia displaying a pie chart

### APP MARKETPLACE

We are introducing the new Comidor Marketplace.

You have the opportunity to explore apps that help you extend and customize the functionality of the platform.

The Marketplace incorporates a diverse range of applications suitable for every business challenge.

You can search, filter, and install out-of-the-box business apps in just a few clicks .

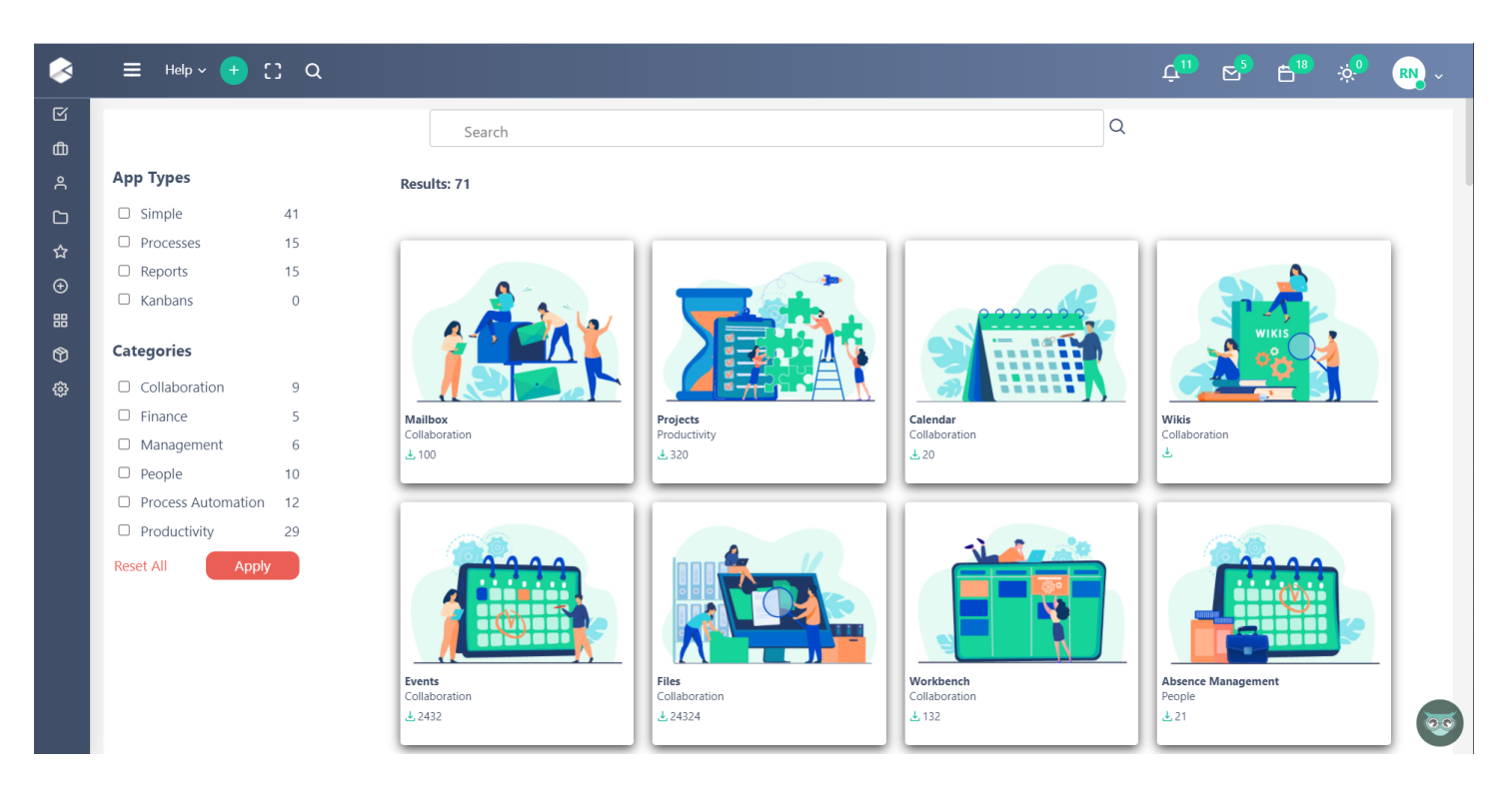

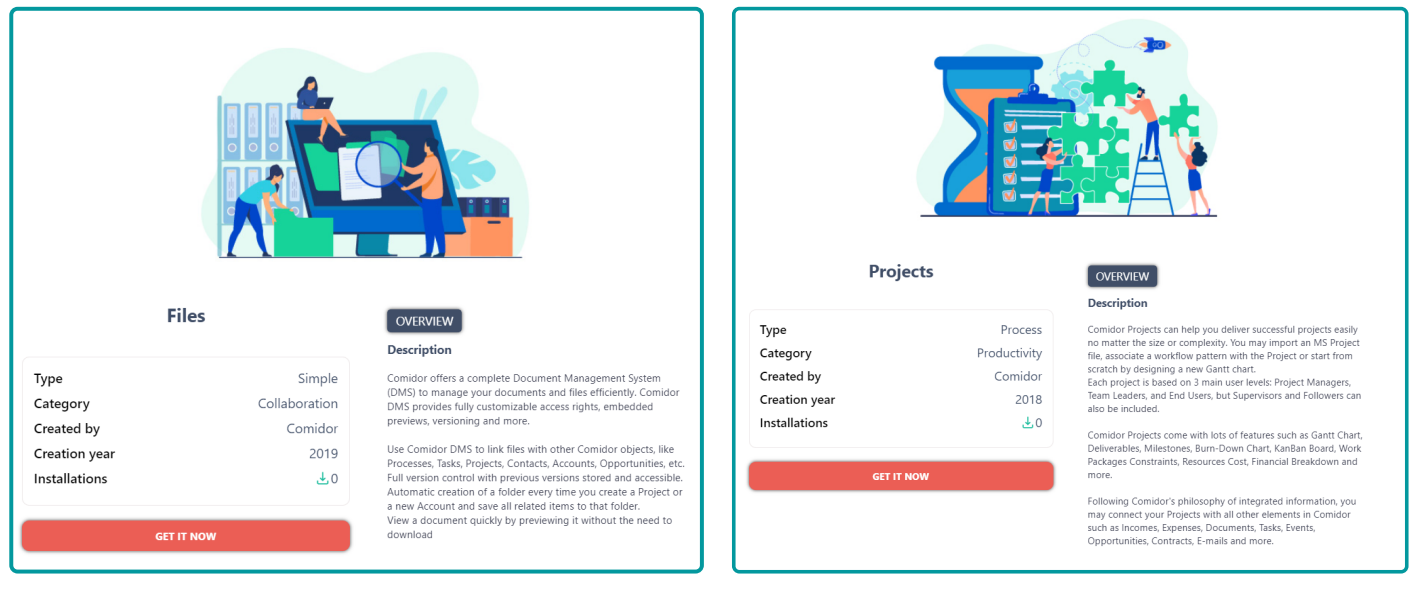

# WORKFLOWS

New components and features to boost automation and enhance the designing capabilities have been included in the Comidor workflow designer.

### SQL CREATOR

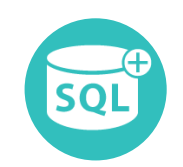

Use the SQL creator component in your workflow to **create easily statements wi th no-code.**

- $\bullet$  Choose the SQL type you would like to create between Select, Insert, Update, **Delete.**
- Define the name of the table, the column names, and correlate your column names with the values of workflow fields.
- Apply conditions and ordering according to each statement.
- Store the result in a workflow field and you are ready to use it!

#### SUBPROCESS

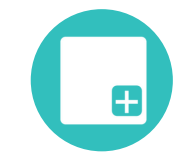

In more advanced business processes, designers can include a process within a mother process. In the new version, designers are capable of including a subproces s of type "Application" in order to **t r igger another app**.

- Simply drag-n-drop a subprocess component into the workflow design, add it to the step you want and choose the app you would like to be triggered.
- Furthermore, you can include one or more files like templates in your workflow subprocess component, and they will appear in the attachments of your subprocess in the runtime.

#### DOCUMENT ANALYSER

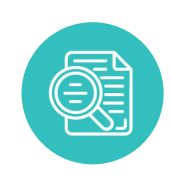

Save a huge amount of designing time with the enhanced Document Analyser component. While making changes in your Document Analyser models, all field parameters are now maintained in the Document Analyser component after clicking "**Reload Parameters**" .

# TIMERS & ESCALATIONS

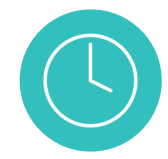

Non-working days and public holidays can be excluded from the delays in timers and task escalations according to your Regional Settings.

# DOCUMENT CREATOR

- Give dynamically a title to the produced document in the **Document Creator** component. Choose a text workflow field that gets value during the workflow runtime.
- . On the produced file by the document creator, set the date format from the template.

**.** Include one or more files like templates in your workflow tasks. They will

# ATTACHMENTS IN TASKS

appear in the attachments section of your tasks in the runtime. • Furthermore, in the workflow design, there is a dedicated tab to monitor all attachments from all workflow tasks.

#### EMAIL TASKS IMPROVEMENTS

Designers can easily configure an email **task** with Low-Code, by defining the approve/reject link, approve/reject buttons, and the email body.

Now, the designers have full control over the form that is sent through email tasks .

- You can choose between approve/reject buttons and one button with a label of your preference.
- Alternatively, you can make the whole form editable and give the opportunity to users to input data.

00 0  $\begin{picture}(20,20) \put(0,0){\line(1,0){10}} \put(15,0){\line(1,0){10}} \put(15,0){\line(1,0){10}} \put(15,0){\line(1,0){10}} \put(15,0){\line(1,0){10}} \put(15,0){\line(1,0){10}} \put(15,0){\line(1,0){10}} \put(15,0){\line(1,0){10}} \put(15,0){\line(1,0){10}} \put(15,0){\line(1,0){10}} \put(15,0){\line(1,0){10}} \put(15,0){\line(1$ 18 of 7.882 < >  $\leftarrow$ Hi. You have recently requested a Comidor trial, but your account is now deactivated, due to no response from you to date We are reaching out to you to get a sense of how you found the experience of using the Comidor platform. Please, help us improve our product and provide an exceptional customer

experience by taking a minute to reply to four quick questions. We would be more than arateful to learn from your insights and become better.

Leave a review

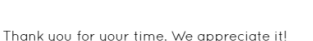

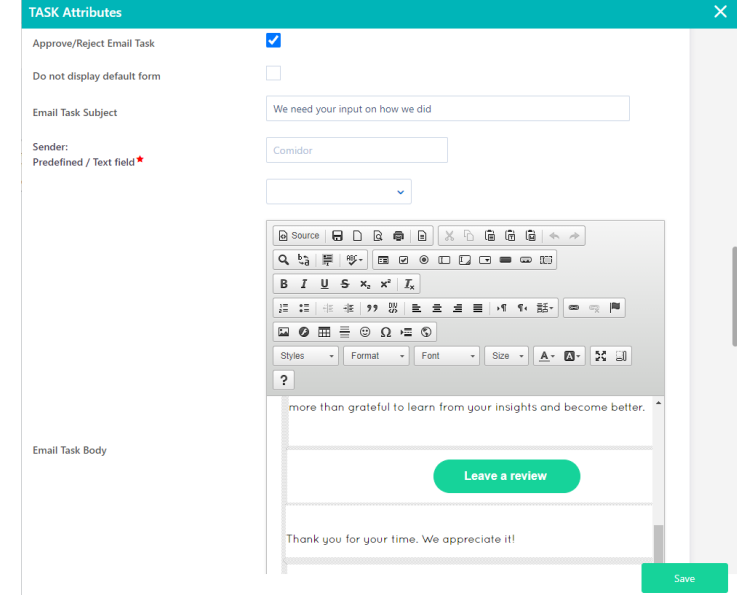

- You can also apply field rules in an email task form
- Fur thermore, you can add one or more binary fields as attachments to it.
- The name of the Sender on a task email is now configurable.
- Finally, a user outside Comidor can complete an email task.

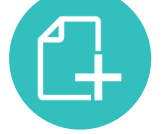

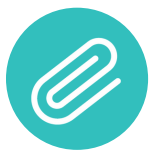

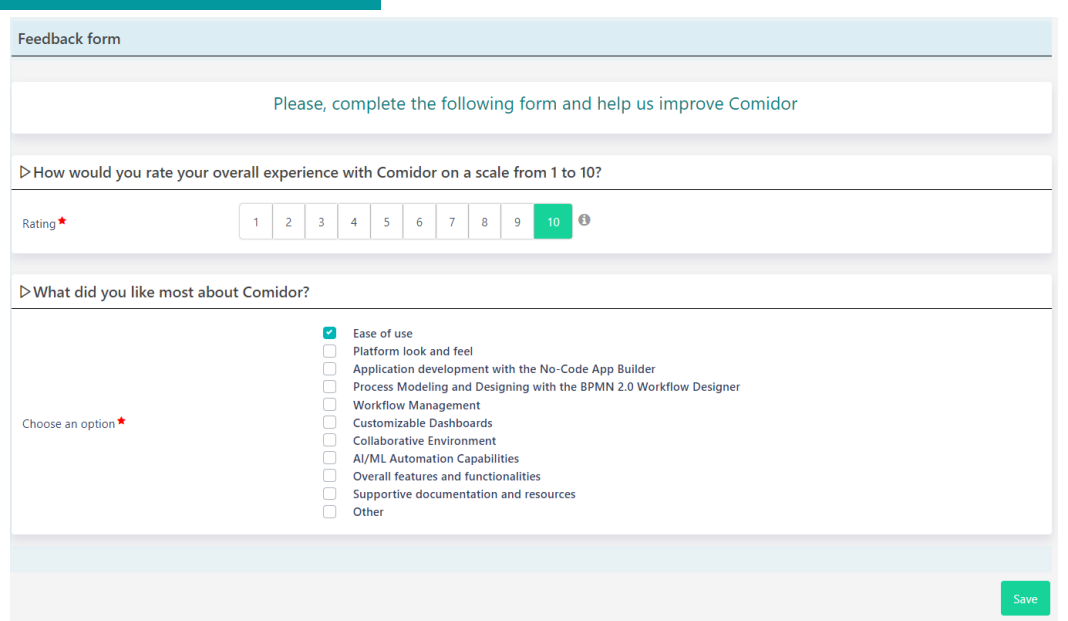

#### WORKFLOW ANALYTICS REPORT

We have created a dedicated unit for workflow analytics to get **insights** on each Workflow usage.

- 
- Choose the workflow that you would like to monitor.<br>• Apply your preferred filters and get results for time, delays, and cost. See your results in a table view, graph, or pie chart. All types of graphs are printable and downloadable.

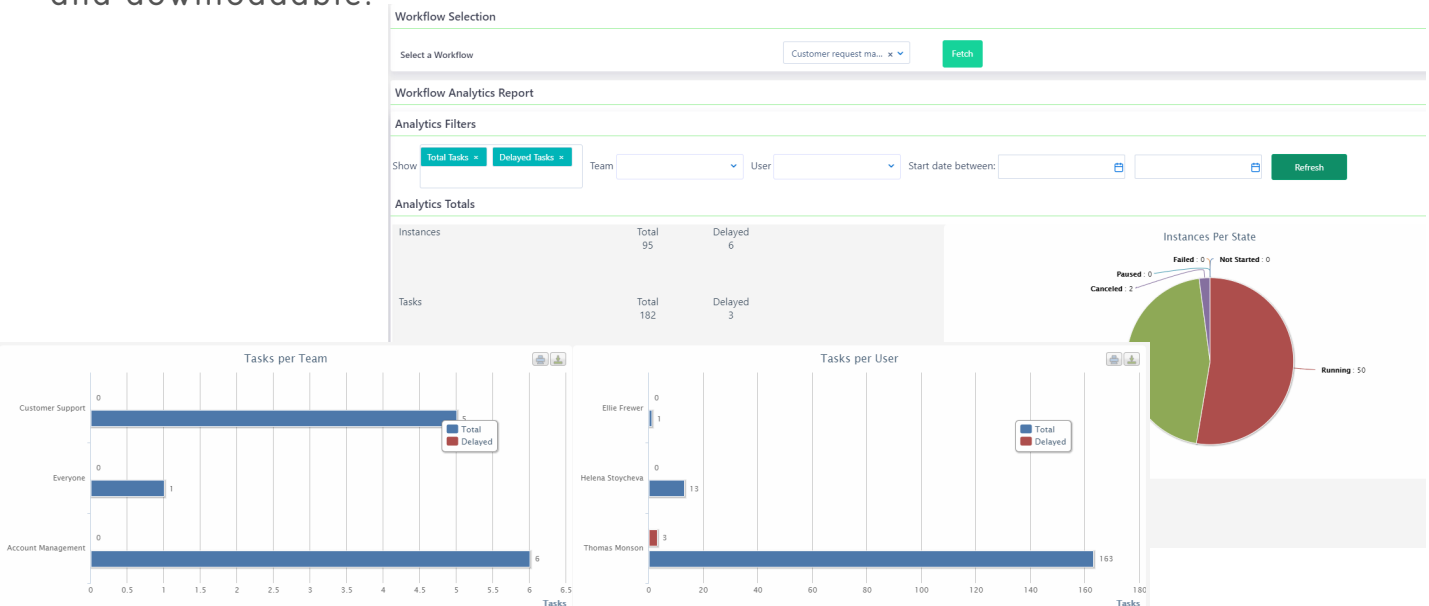

. Pinpoint the total and delayed instances and tasks that were created within one workflow. With the analytics diagram, you can identify bottlenecks .

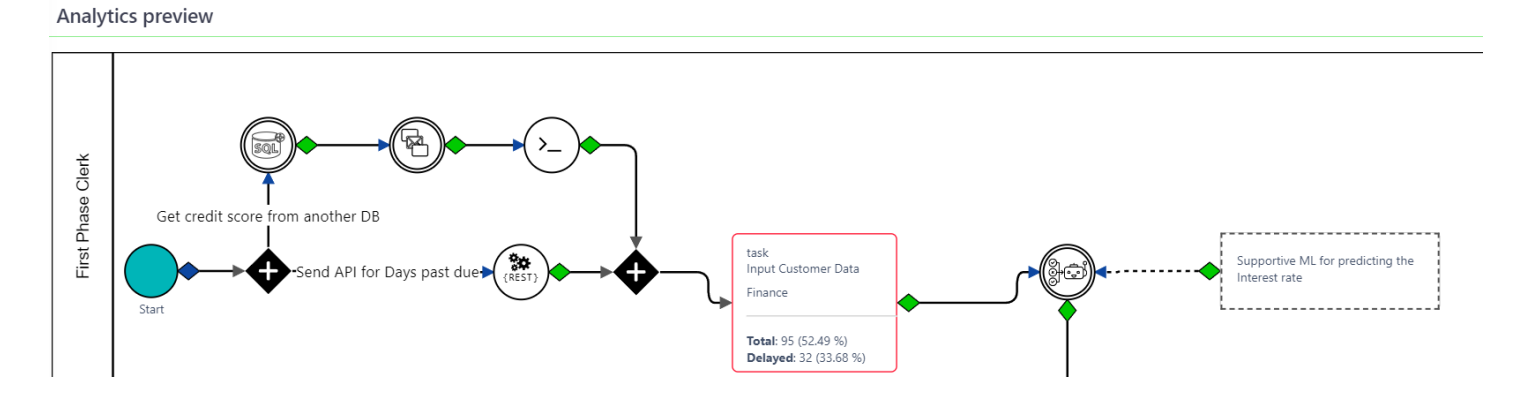

# APP BUILDER

#### KANBAN APPLICATION TYPE

In Comidor v6.1 you are able to create a new type of application in the No-Code App Builder , **Kanban apps**.

A Kanban application helps teams create Kanban boards and visualize simple records. This application type is suitable for simple cases that don't require a workflow design and a huge amount of data to be processed.

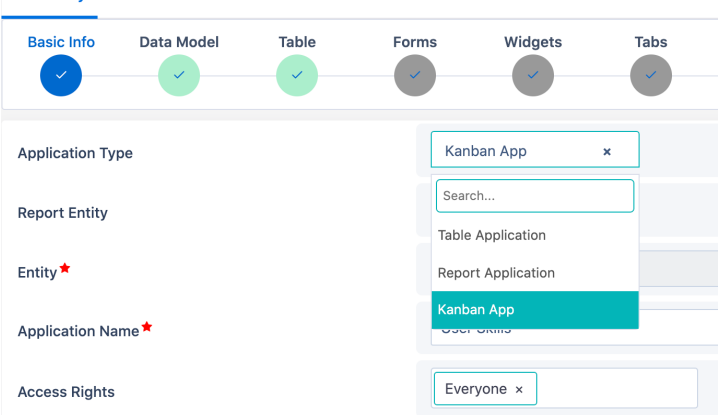

User

Charlie Mari

Certified at

Skill category Technical

自

 $\ddot{\mathbf{v}}$ 

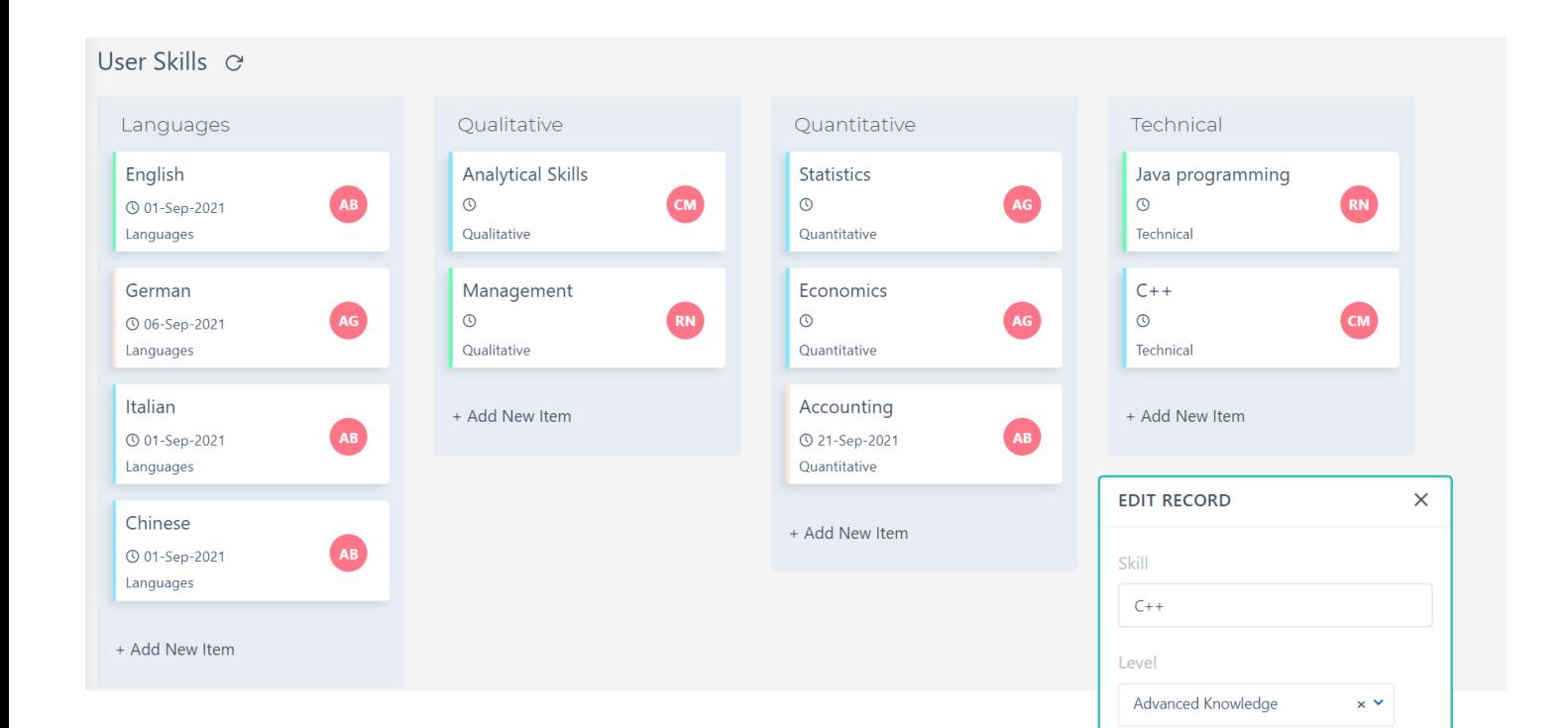

Summary

On a Kanban app, work items are represented visually on boards, which are predefined by the user. You can add new items to each board, edit or delete them. Furthermore, you have the possibility to easily dragn-drop items from one board to another in order to change their category. Organize and manage everything in one place, and empower your productivity with Kanban apps.

### APP CREATION IN 4 STEPS

You no longer need highly skilled developers to build an application for your bus ines s .

Comidor platform enables everyone to build apps within seconds with **Natural** Language Processing (NLP); the capability to understand language.

**Application Builder**  $\mathbf x$ To learn more [about](https://youtu.be/lfZ13aAEj4A) the  $\mathbf{1}$  $\mathcal{L}$ 3  $\Delta$ **[Comidor](https://youtu.be/lfZ13aAEj4A) App Creation in 4 steps wi th NLP** Step<sub>1</sub> Step 2 Step 3 Sten 4 [watch](https://youtu.be/lfZ13aAEj4A) this video Create an application called Candidate Evaluation. The application will have 2 forms. The first form will be called Insert Candidate. The second form will be called Present Results. Candidate Evaluation wf v1  $\mathscr{O}$ Active since 30-Sep-2021 自  $\Omega$ Paths Classic Search Table Extractor task task **Excel Processor** Œ Insert Candidate details Review results **Richard Newton Richard Newton** Create graph **SQL Creator** Message Queue

- First, describe your application by giving details. Let Comidor identify and suggest the name of the app, the number of steps, and the name of fields and forms with the assistance of AI.
- Secondly, review the system suggestions and make necessary amendments.
- Then, create the quick add form of your application.
- Finally, define the primary field of your records.
- **Your application is ready!** After publishing, a workflow will be designed with sequential steps; the steps you specified in the designing phase.

#### TABS IN FORMS

**Comidor Form Designer** is even more enhanced in this new version. Designers are able to include tabs in forms in order to group form fields and guide the end-users to proper completion.

Form tabs layout is great for complicated forms as it organizes components efficiently, and gives designers full flexibility and control of the form designing process. This way, forms look more attractive and engaging to the end-user.

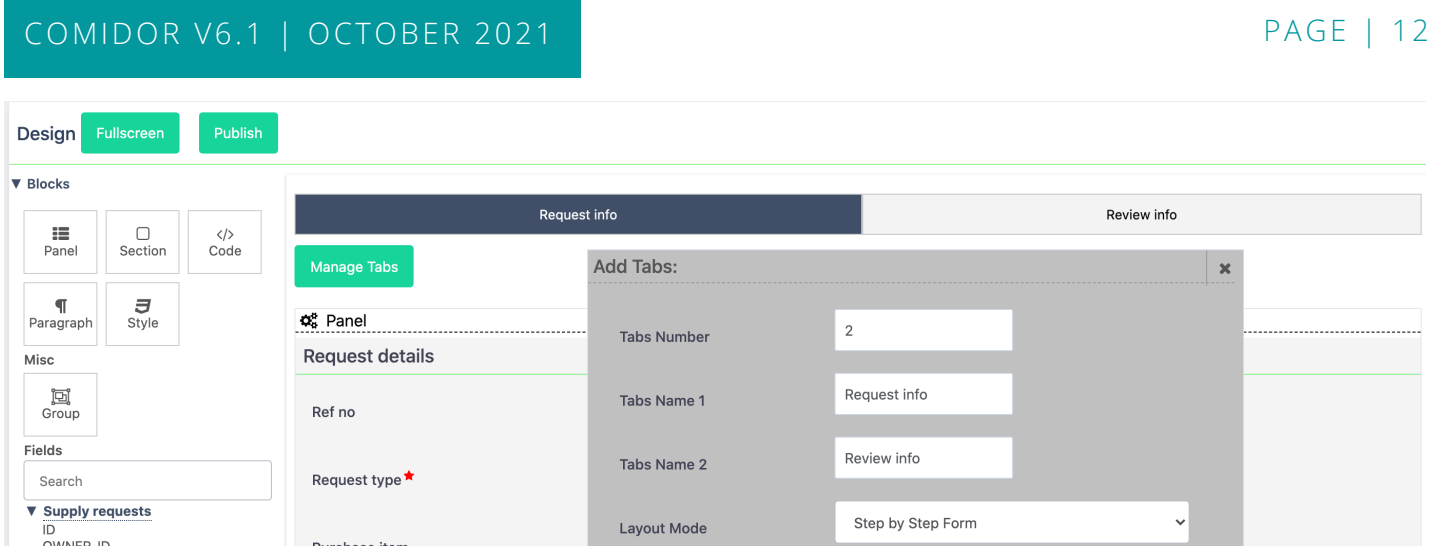

Specify the layout mode, whether you want a **simple tabbed form** or **step-by-step complet ion.**

#### **Simple tabbed form**

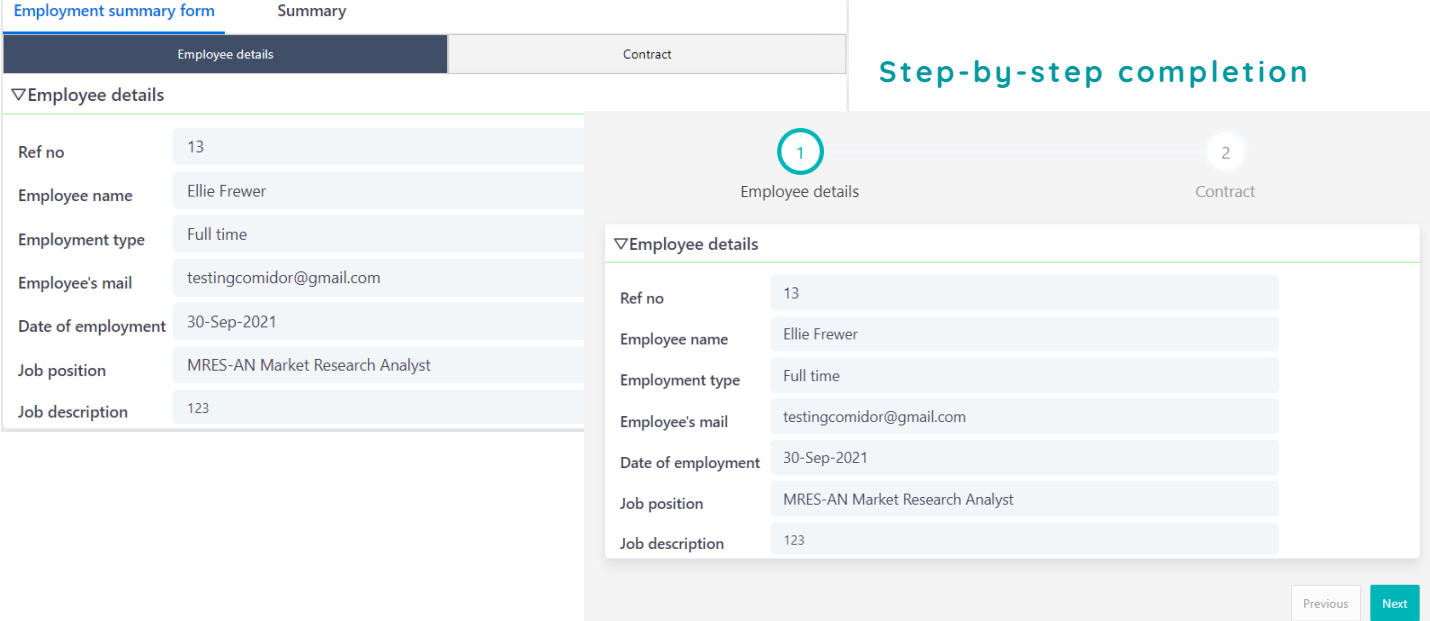

## LIST FIELDS DISPLAY OPTIONS

Designers can define how drop-down lists are visible inside the forms through the **Form Designer** .

Request type \*

Software

 $\mathbf{x}^{\top}$ 

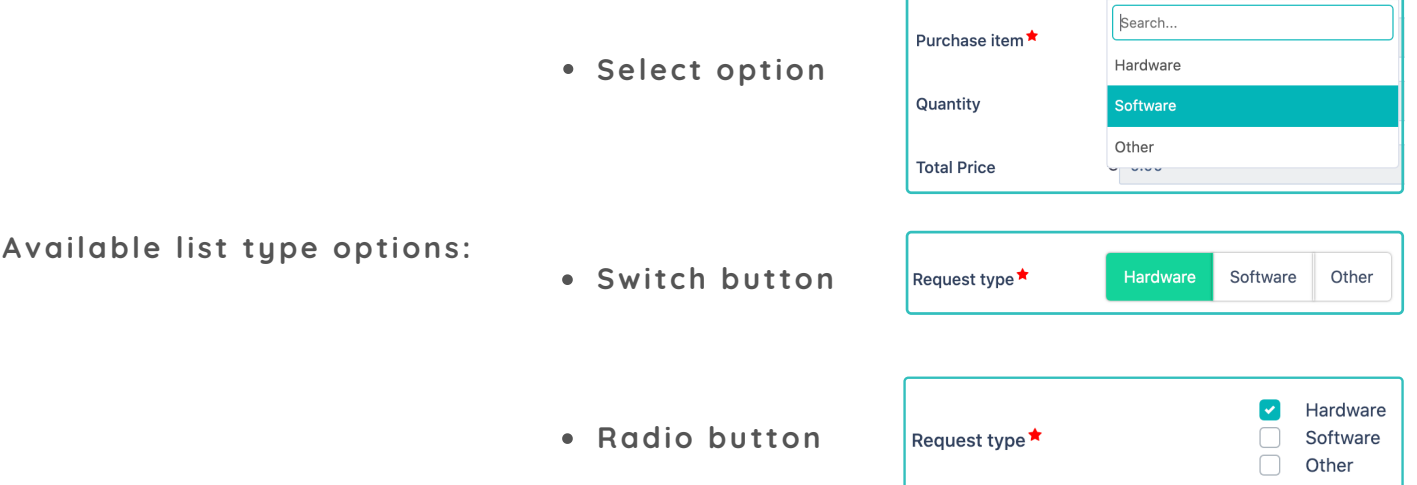

#### PUBLIC FORM ENHANCEMENTS

More control is available in the public forms. Put an **expi rat ion date** in your public URL form. Furthermore, customize your public form by adding a **di f ferent style**.

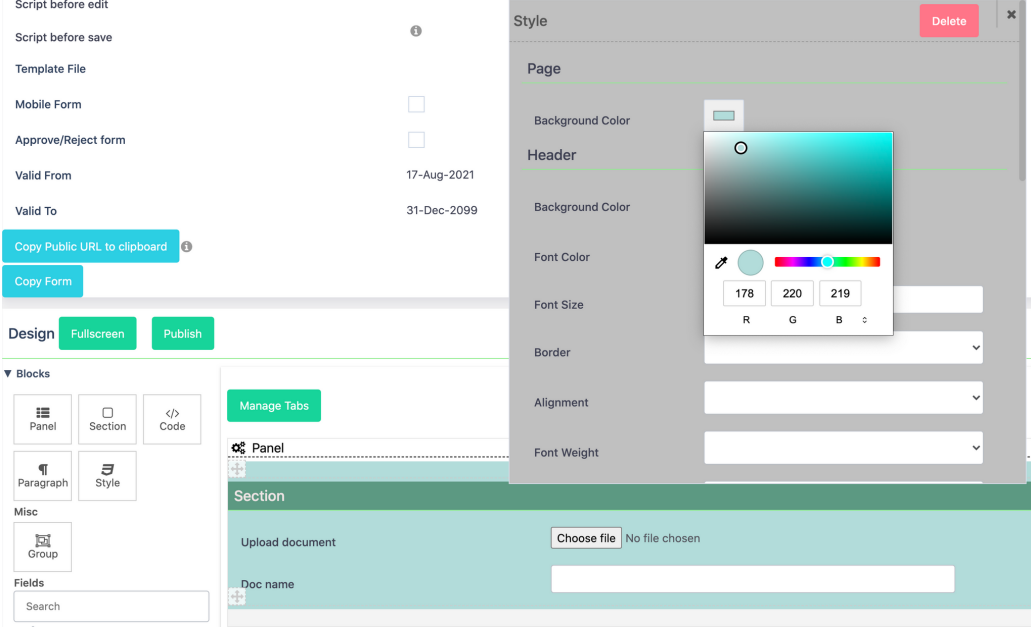

#### QUICK ADD FORM ENHANCEMENTS

Any limitation in the quick add forms no longer exists in the Comidor new version. Quick add forms are enhanced and also offer the opportunity to add properties like in normal forms.

- Amend the size and the alignment of the memo fields
- Apply show/hide rules

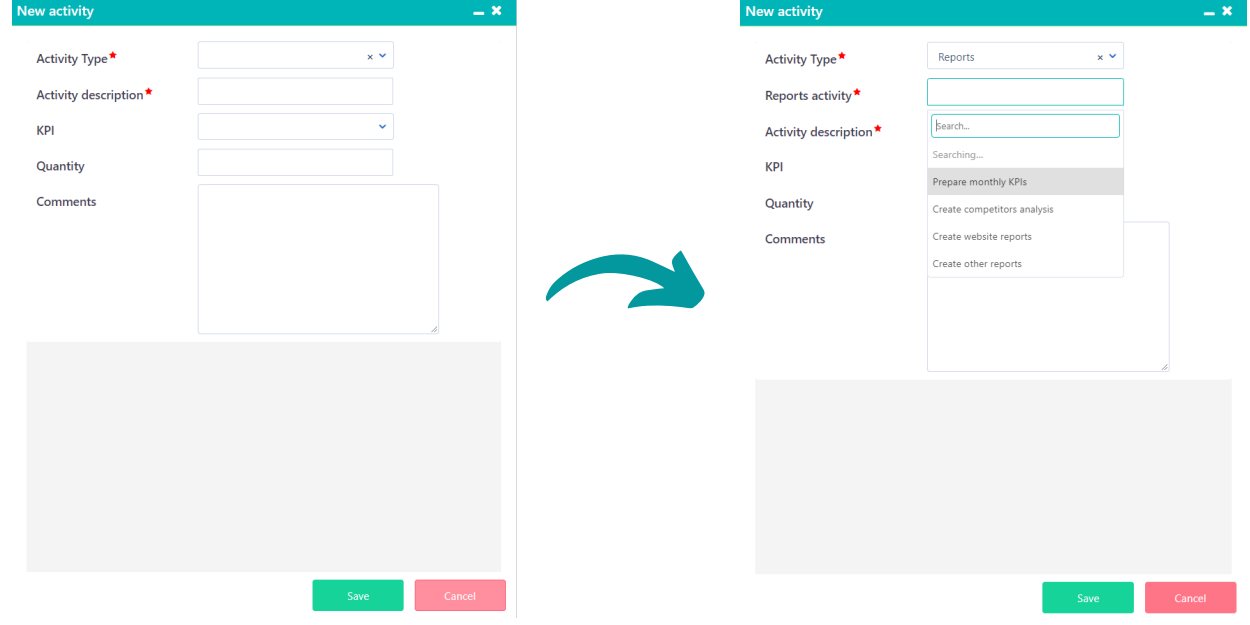

- Add tooltips and paragraphs
- . Include fields in paragraphs and field properties such as mandatory and view-only options

#### TUBE AND RADAR WIDGETS

In this new release, we unveiled two new, interactive charts to give you more ways to visualize real-time data.

Take advantage of the data stored in Comidor, and accelerate the decisionmaking process with our brand-new, grouping graph types:

#### **Radar** and **Tube** charts

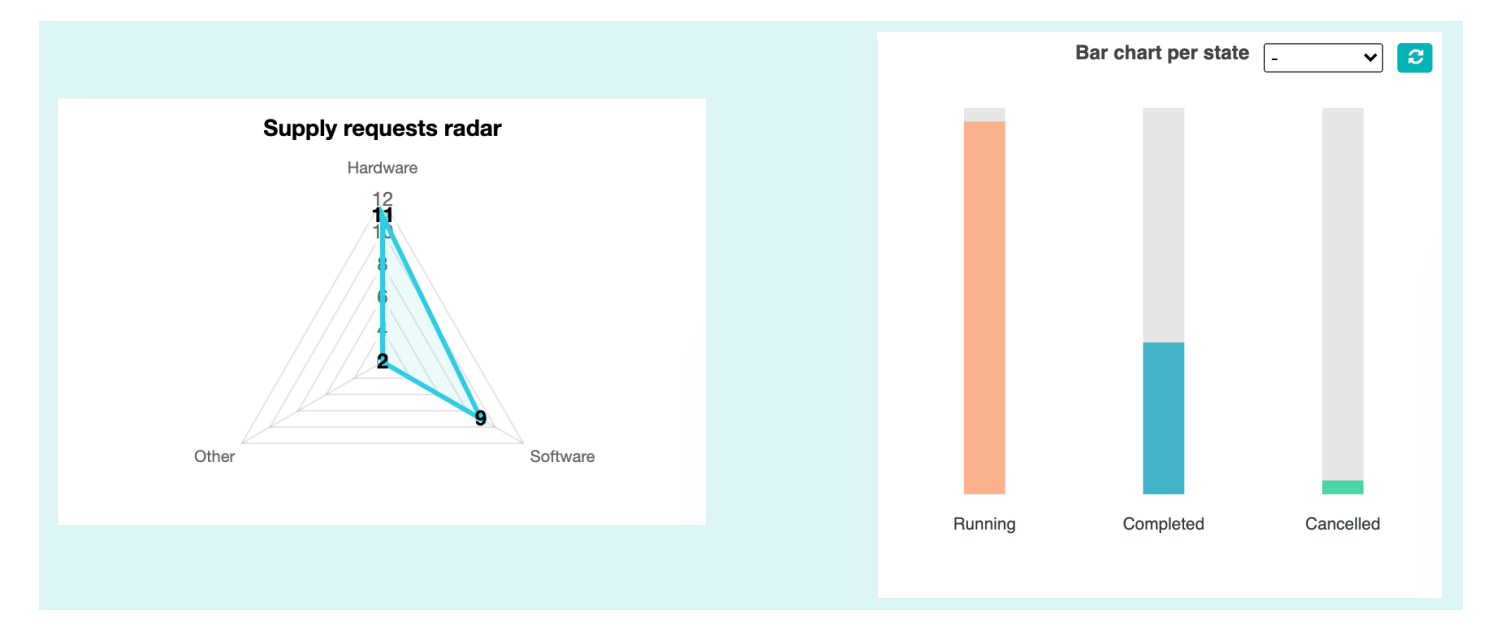

#### WIDGET ENHANCEMENTS

A Widget can be used to display a small amount of timely, relevant information and enhance user engagement to Comidor. There is always scope for improvement and this is the reason why Comidor new version comes with numerous advancements on widgets.

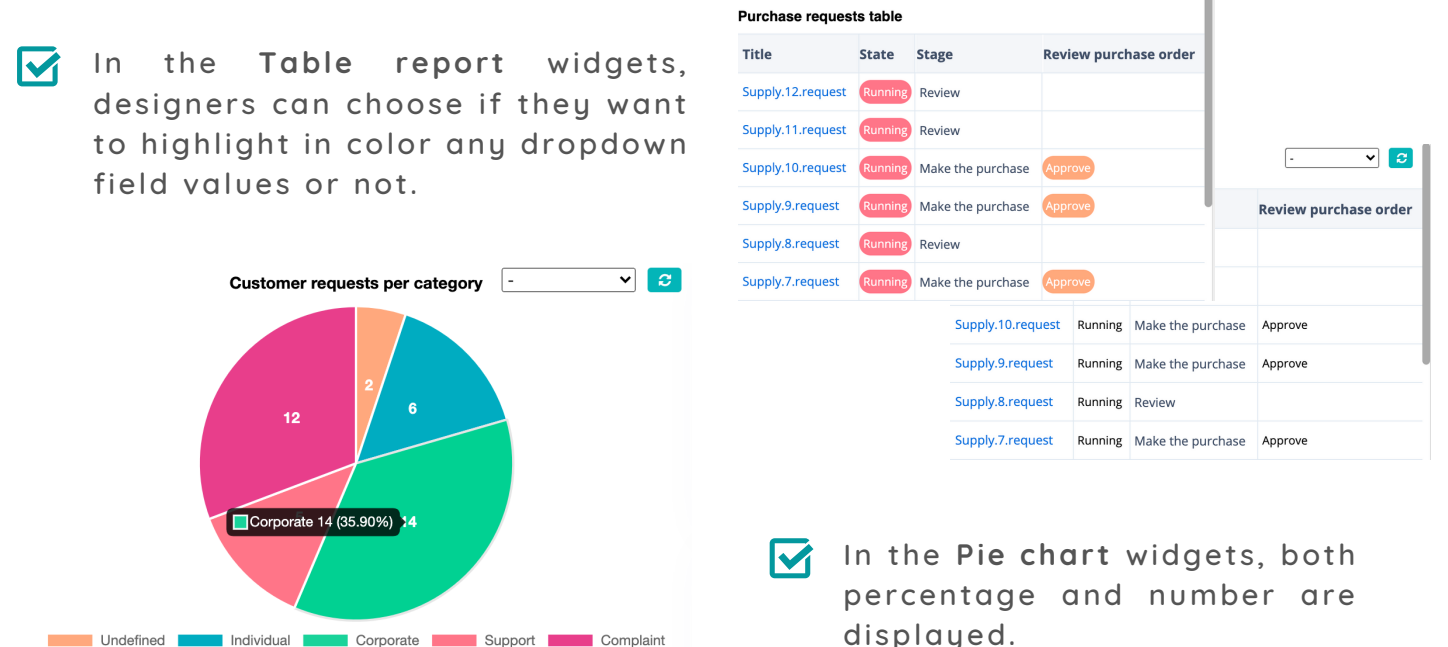

Undefined Individual Corporate Support Complaint

#### **M Instant real- t ime repor t ing wi th date f il ter ing** enables you to visualize widget's data based on a selected date range and get real-time insights.

 $\overline{\mathsf{M}}$ Ability to **sor t the widgets data** in ascending or descending order by the aggregator or the field type. Now, you are able to customize the way you organize and view your data.

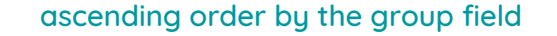

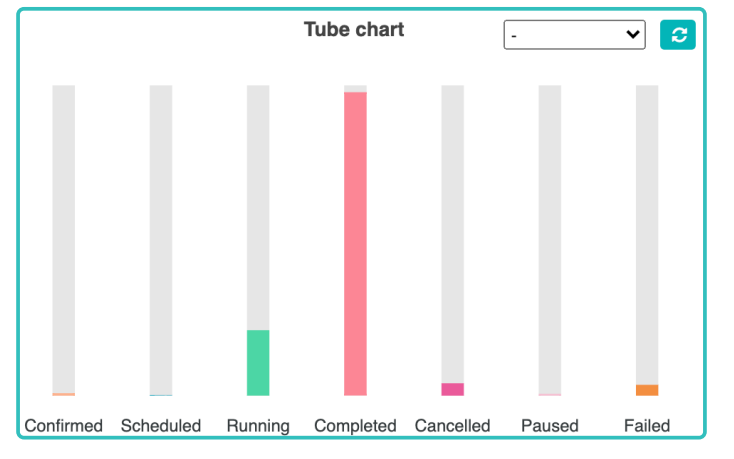

#### ascending order by the group field descending order by the aggregator (count)

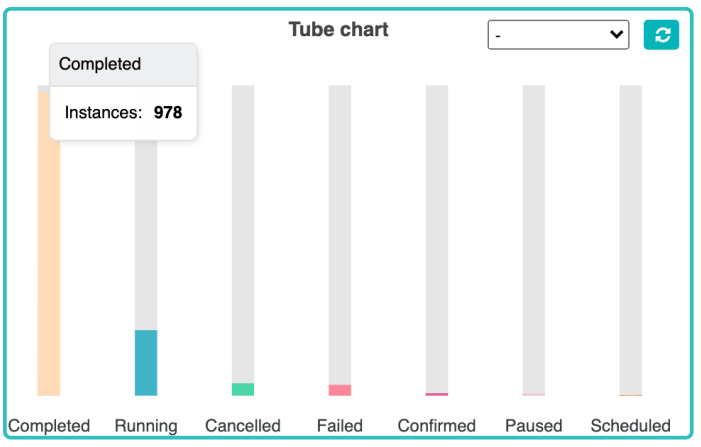

#### OPEN RECORDS ON WIDGETS

A grouping pie widget is a great option when you want to visualize and categorize records by groups. From Home Dashboard, you are now able to display a selected list of records by clicking on the relevant slice of a widget. This report table enables a quick overview and instant visibility of high-level information.

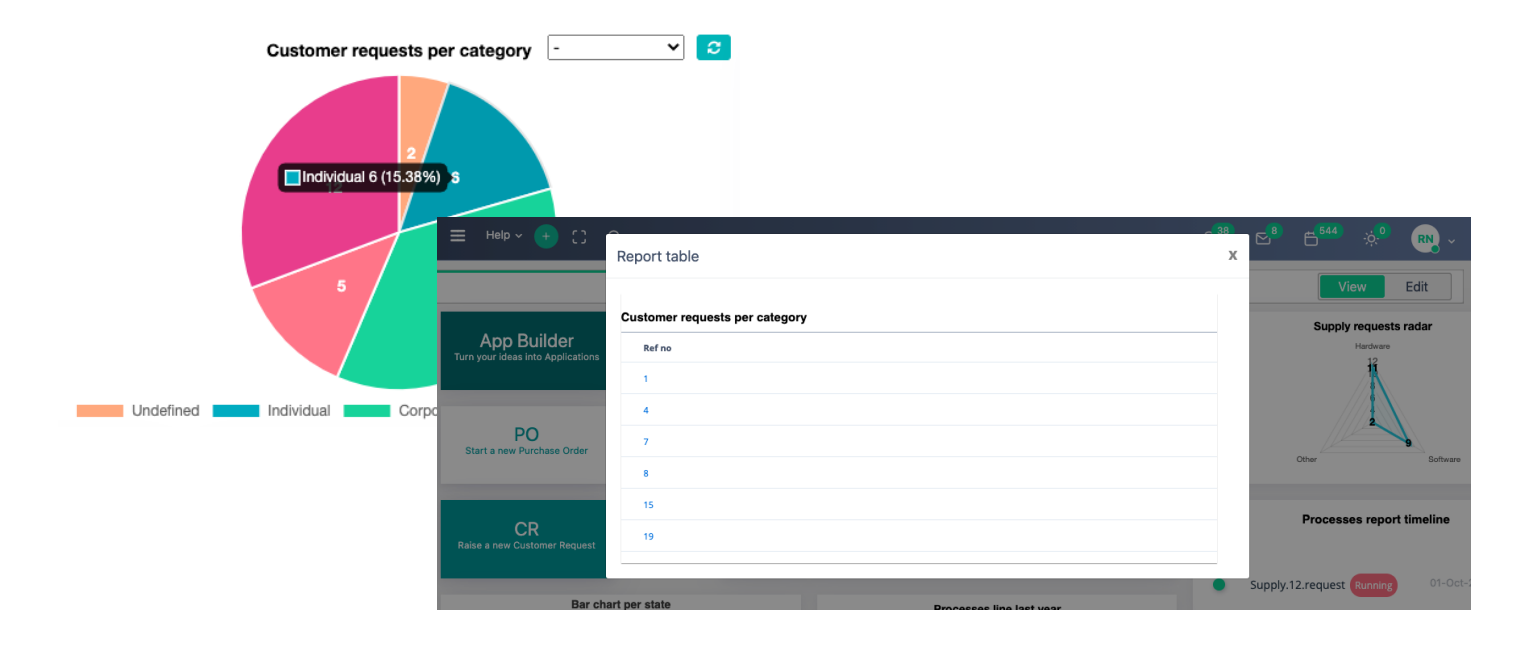

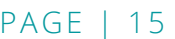

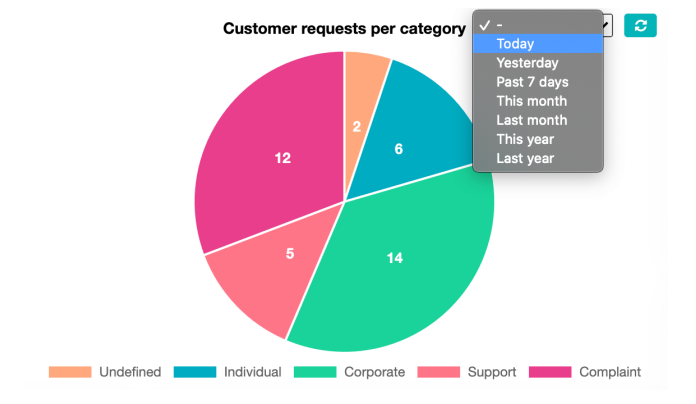

#### EVENT SCRIPTS

In our previous edition, we introduced an extra new step in App Builder, the event scripts. Event scripts allow you to write scripts for a certain data type to be executed before/after/on a specific event by following the steps below:

- Add the Procedure Name
- Choose the Data Type (appRec, task, process, dataset) and define where you want the script to be applied
- Add your code in the Procedure Body

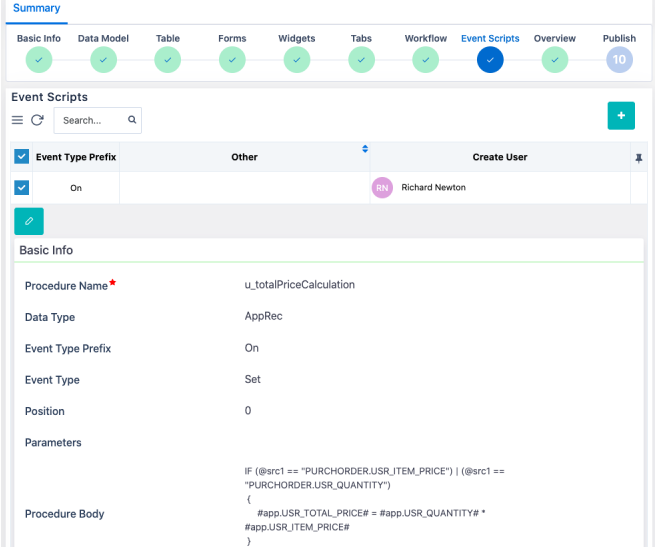

In Comidor v6.1, we enhanced, even more, this step, by enabling you to fetch data from other Comidor fields in forms immediately after the initiation.

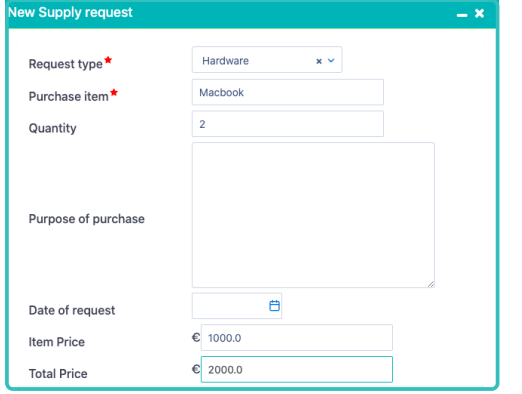

What's more, the system performs calculations automatically based on predefined values in real-time.

#### SCHEDULING APPS

Before Comidor v6.1, users were able to schedule only repetitive processes. Now, you are able to initiate automatically applications, too. These applications will be repeated continuously without assuming their creators' valuable time.

Trigger any app with process scheduling and define the values of the quick add form that the new app will be getting every time initiates.

#### ADVANCED SEARCH IN APPS

The advanced search functionality on a table of a custom application is also added. This way, you are capable of using the advanced search options to filter the table entries and eliminate irrelevant information.

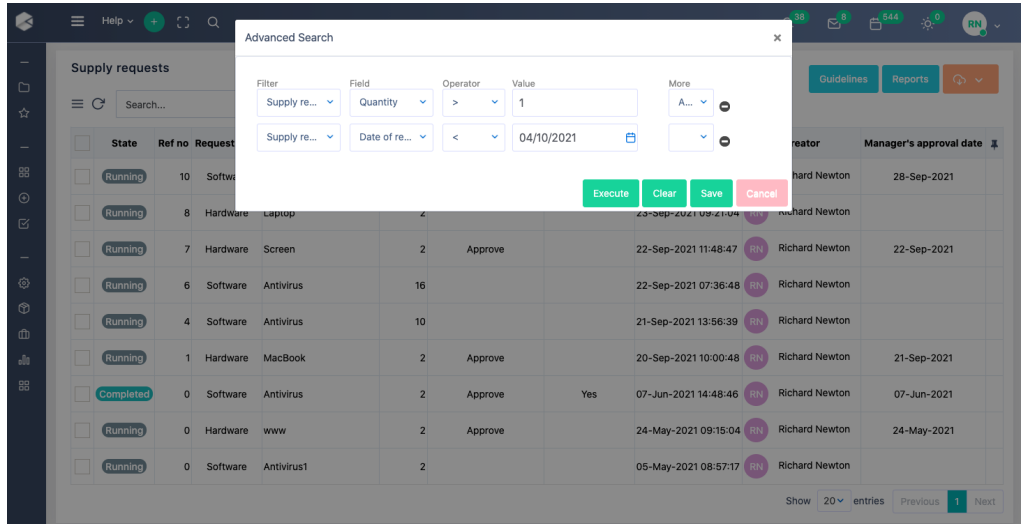

- While browsing a table of a custom app, click on the advanced search
- Apply as many filters as you wish based on the custom app fields
- Save your search for later use, if you wish.

### APP CONFIGURATION

A new configuration parameter has been added in the "Overview" step of the application creation through the App Builder.

In case of lengthy forms that include Excel or many fields, you are able to set an application to open **by defaul t as maximized**, when you open a task to complete.

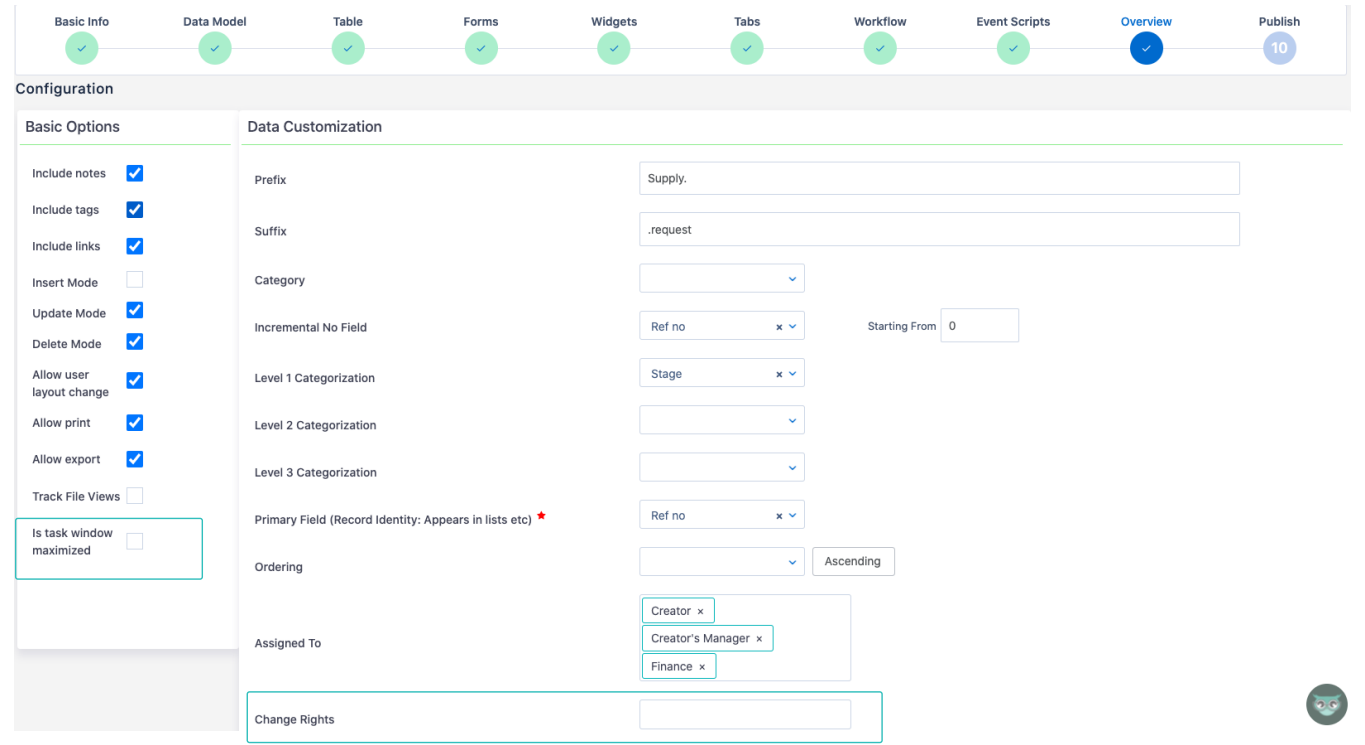

The second improvement in this step gives the option to specify which users/groups will have change rights in the application records.

# GENERAL KPIS CHART UNIT

In Comidor v6.1, there is a dedicated unit to view the charts of your KPIs. Choose the KPI you want and get a preview of the "targets vs outcome" graph. You can download and print the graph of your choice.

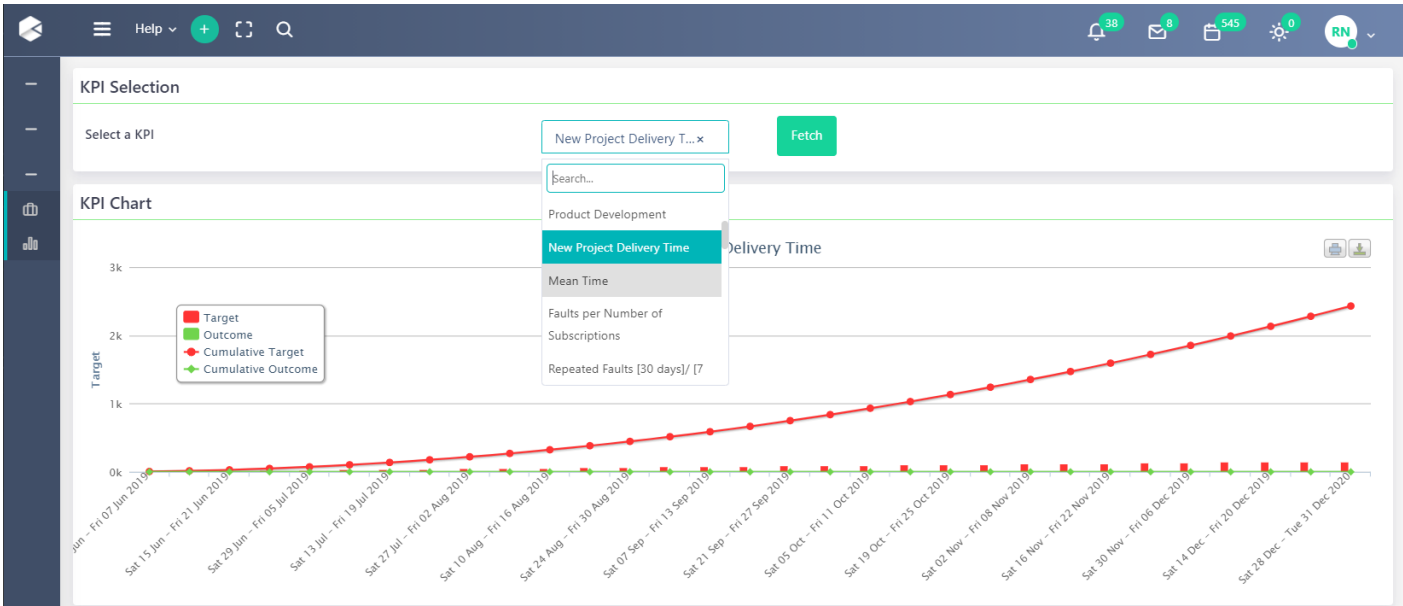

#### KPIS IN WIDGETS

In this new version, we introduce a new "KPIs" widget. With this type of widget, you are able to fetch any KPIs chart into your Home Dashboard.

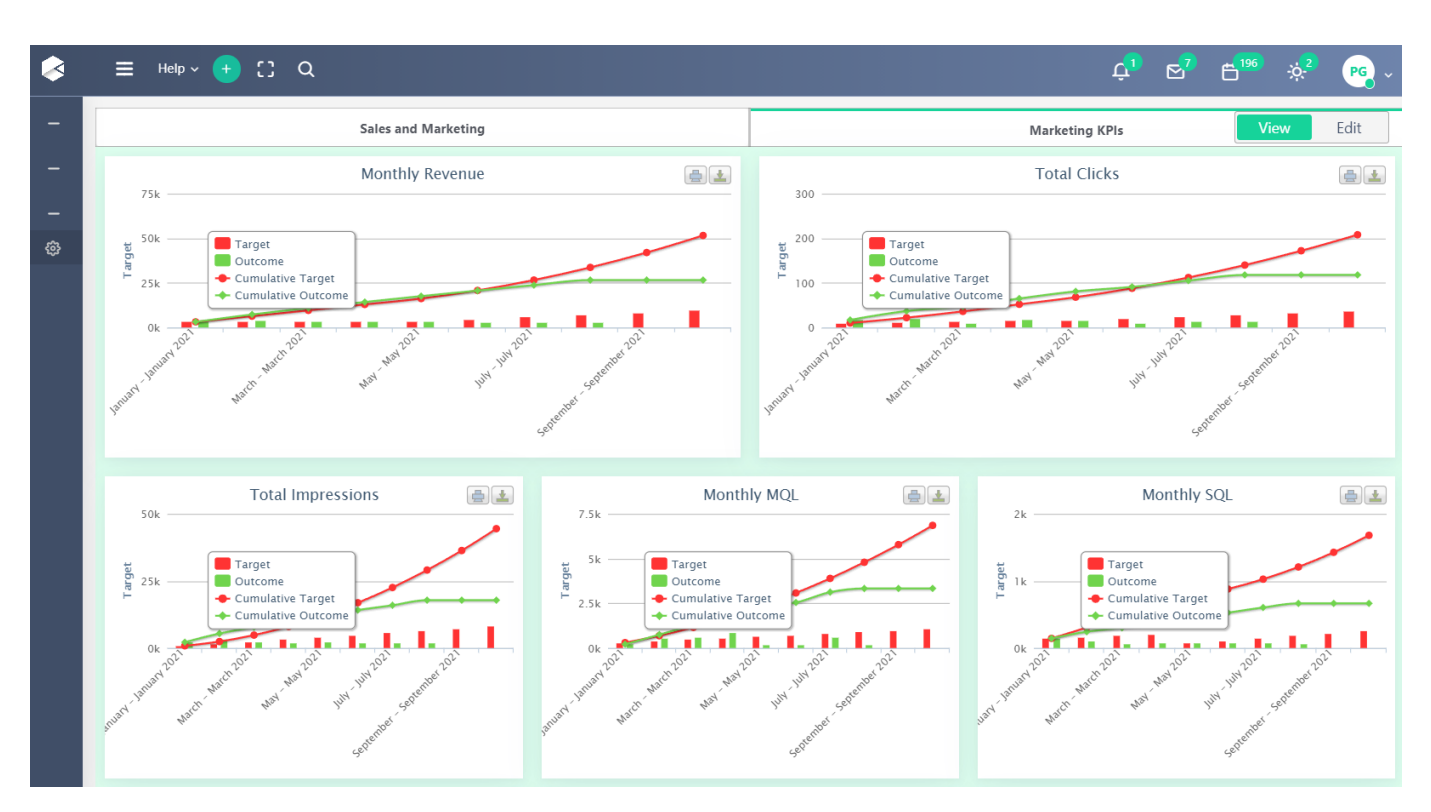

#### USER DEACTIVATION WARNING MESSAGES

Comidor always displays a warning message, when you try to:

- deactivate a user who is assigned to a task of an active process
- assign a task or process to user that will be deactivated soon

#### USER STATUS COLUMN IN USERS TABLE

An extra column is added in the users' table to inform the system administrator if the user is active or not.

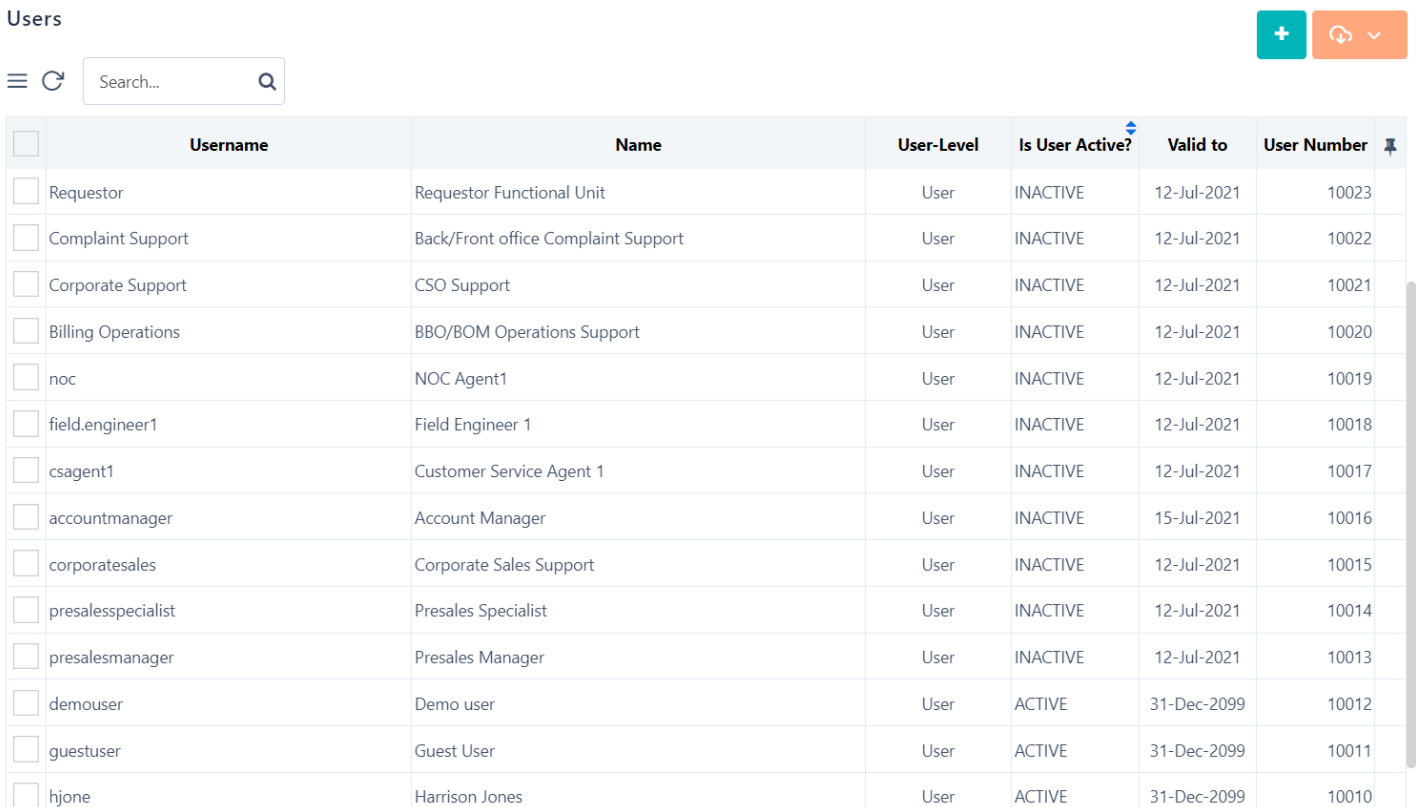

#### MASS DOWNLOAD

In processes, you now have the possibility to mass-download attachments.

# FOR MORE INFORMATION PLEASE CONTACT: Customer Success Team

- $+44 (0)20 3397 8057$
- V customer.success@comidor.com
- Www.comidor.com

# Connect with us!

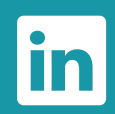

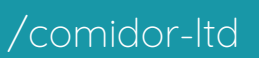

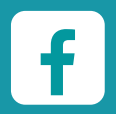

[/Comidor](https://www.facebook.com/Comidor/)

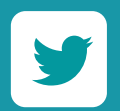

[@ComidorCloud](https://twitter.com/ComidorCloud)

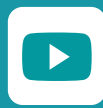

[Comidor](https://www.youtube.com/channel/UCEzHDCtrgHmQrTIx15qahog?view_as=subscriber) Cloud

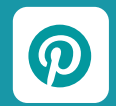

[/Comidor](https://pinterest.com/comidor/)